# Matplotlib

Prof.Dr. Bahadır AKTUĞ JFM212 Python ile Mühendislik Uygulamaları

*\*Kaynakça bölümünde verilen kaynaklardan derlenmiştir.*

#### Matplotlib

- ▶ Matplotlib, Python grafikleri için en çok kullanılan eklentidir.
- ▶ Matplotlib, Numpy dizileriyle çalışabilecek şekilde tasarlanmıştır.
- Matplotlib grafik kütüphanesi altında Pylab kütüphanesi bulunmaktadır ve büyük ölçüde Matlab grafik komutlarıyla benzerlik taşımaktadır.

## Matplotlib – İlk Grafik

import numpy as np import matplotlib.pyplot as plt X = np.linspace(-np.pi, np.pi, 256, endpoint=True)  $C, S = np.coS(X), np.sin(X)$  $1.0$ plt.plot(X, C) plt.plot(X, S)  $0.5$ plt.show()

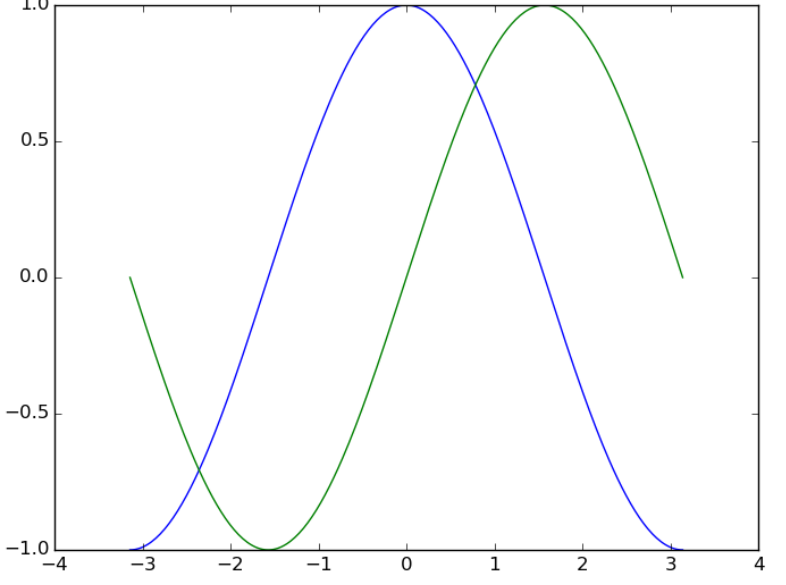

## Matplotlib – Varsayılan Grafik Parametreleri

import numpy as np import matplotlib.pyplot as plt plt.figure(figsize=(8, 6), dpi=80)

plt.subplot(111)

X = np.linspace(-np.pi, np.pi, 256, endpoint=True)

```
C, S = np.coS(X), np.sin(X)
```
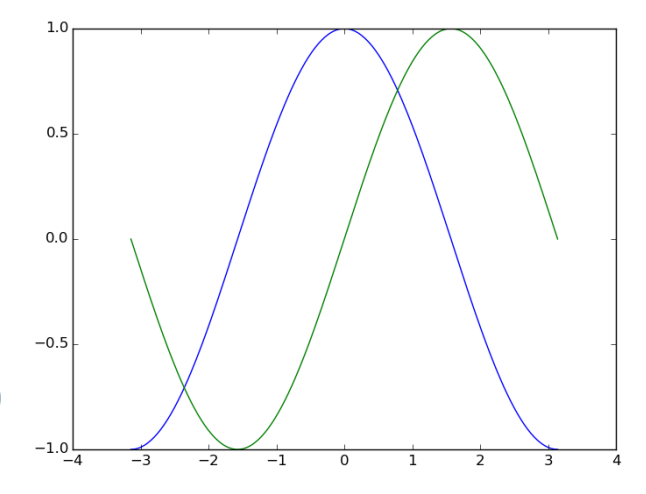

```
plt.plot(X, C, color="blue", linewidth=1.0, linestyle="-") 
plt.plot(X, S, color="green", linewidth=1.0, linestyle="-")
```

```
plt.xlim(-4.0, 4.0)
```

```
plt.xticks(np.linspace(-4, 4, 9, endpoint=True))
```

```
plt.ylim(-1.0, 1.0)
```

```
plt.yticks(np.linspace(-1, 1, 5, endpoint=True))
```
## Matplotlib – Renkler ve Çizgi Kalınlıkları

import numpy as np

import matplotlib.pyplot as plt

plt.figure(figsize=(8, 5), dpi=80)

plt.subplot(111)

X = np.linspace(-np.pi, np.pi, 256, endpoint=True)

```
C, S = np.coS(X), np.sin(X)
```
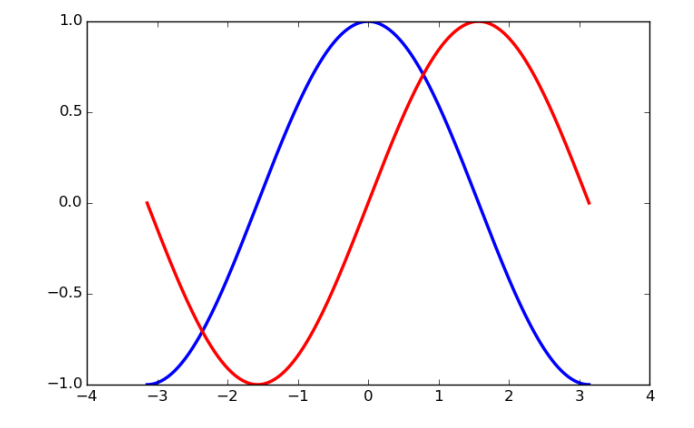

```
plt.plot(X, C, color="blue", linewidth=2.5, linestyle="-")
```

```
plt.plot(X, S, color="red", linewidth=2.5, linestyle="-")
```

```
plt.xlim(-4.0, 4.0)
```

```
plt.xticks(np.linspace(-4, 4, 9, endpoint=True))
```

```
plt.ylim(-1.0, 1.0)
```

```
plt.yticks(np.linspace(-1, 1, 5, endpoint=True))
```
## Matplotlib – Eksen Limitleri

```
import numpy as np
                                                        1.0import matplotlib.pyplot as plt
                                                        0.5plt.figure(figsize=(8, 5), dpi=80) 
                                                        0.0plt.subplot(111) 
                                                        -0.5X = np.linspace(-np.pi, np.pi, 256, endpoint=True) 
                                                        -1.0S = np \cdot sin(X)-3
                                                                -2^{-1}C = npicos(X)plt.plot(X, C, color="blue", linewidth=2.5, linestyle="-") 
plt.plot(X, S, color="red", linewidth=2.5, linestyle="-") 
plt.xlim(X.min() * 1.1, X.max() * 1.1) 
plt.ylim(C.min() * 1.1, C.max() * 1.1) 
plt.show()
```
## Matplotlib – Eksen Bölümlemeleri

import numpy as np

import matplotlib.pyplot as plt

```
plt.figure(figsize=(8, 5), dpi=80)
```
plt.subplot(111)

X = np.linspace(-np.pi, np.pi, 256, endpoint=True)

```
S = np \cdot sin(X)
```

```
C = np.coS(X)
```

```
plt.plot(X, C, color="blue", linewidth=2.5, linestyle="-")
```

```
plt.plot(X, S, color="red", linewidth=2.5, linestyle="-")
```

```
plt.xlim(X.min() * 1.1, X.max() * 1.1)
```

```
plt.xticks([-np.pi, -np.pi/2, 0, np.pi/2, np.pi])
```

```
plt.ylim(C.min() * 1.1, C.max() * 1.1)
```

```
plt.yticks([-1, 0, +1])
```
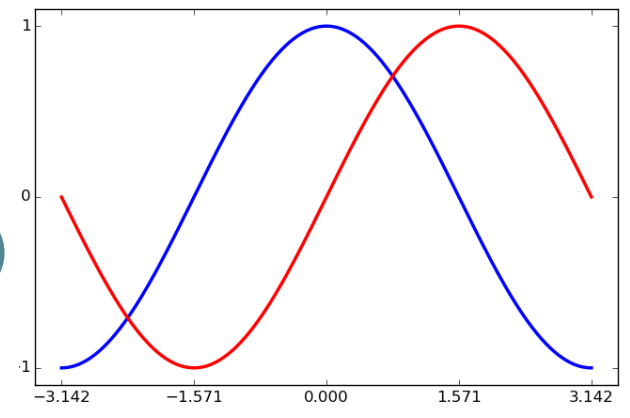

## Matplotlib – Eksen Bölümleme Etiketleri

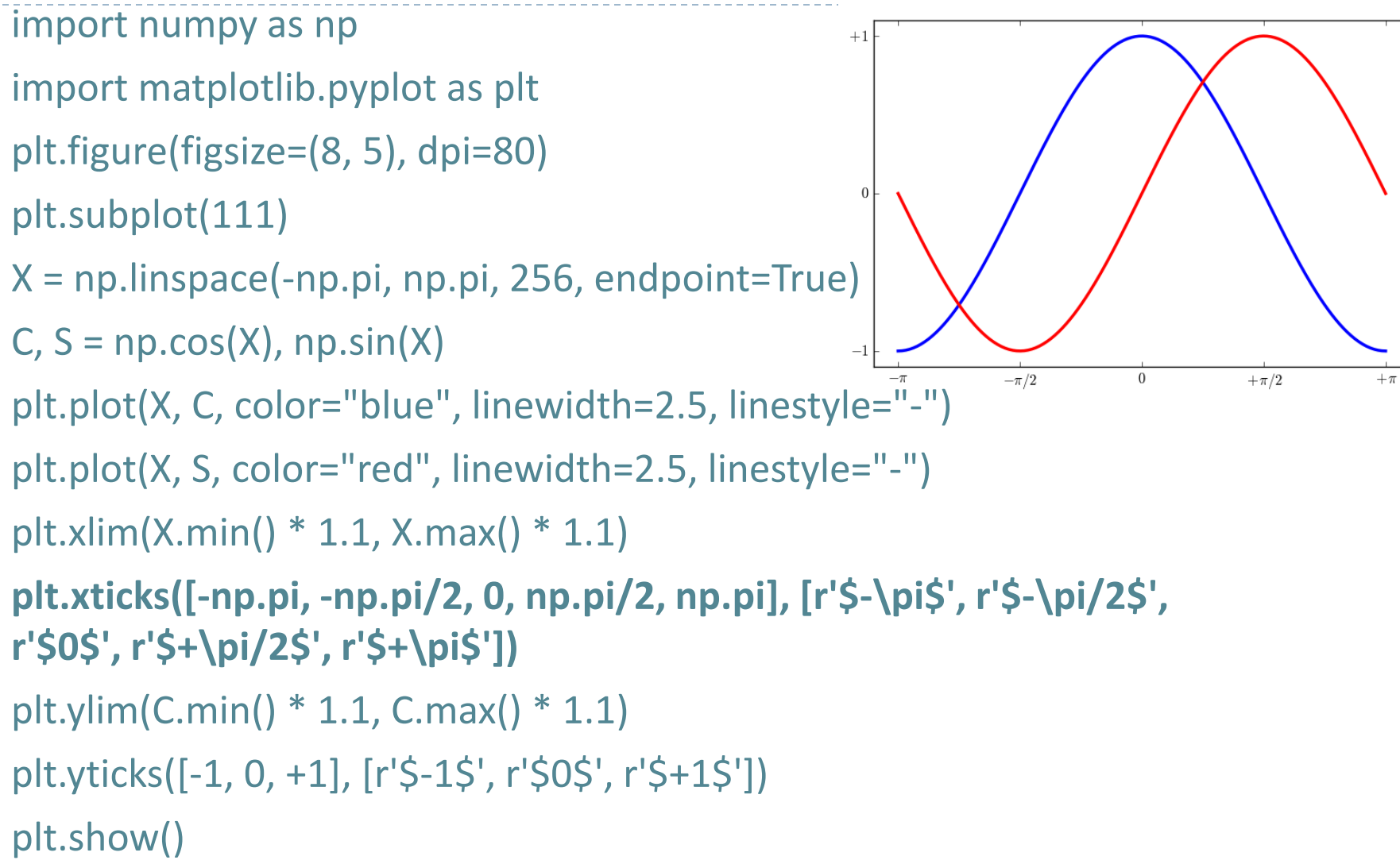

## Matplotlib – Koordinat Eksenlerinin Konumu

```
import matplotlib.pyplot as plt
plt.figure(figsize=(8,5), dpi=80) 
plt.subplot(111) 
X = np.linspace(-np.pi, np.pi, 256,endpoint=True) 
C, S = np.coS(X), np.sin(X)plt.plot(X, C, color="blue", linewidth=2.5, linestyle="-") 
plt.plot(X, S, color="red", linewidth=2.5, linestyle="-") 
ax = plt.gca() 
ax.spines['right'].set_color('none') 
ax.spines['top'].set_color('none') 
ax.xaxis.set_ticks_position('bottom') 
ax.spines['bottom'].set_position(('data',0)) 
ax.yaxis.set_ticks_position('left') 
ax.spines['left'].set_position(('data',0)) 
plt.xlim(X.min() * 1.1, X.max() * 1.1) 
plt.xticks([-np.pi, -np.pi/2, 0, np.pi/2, np.pi], [r'$-\pi$', r'$-\pi/2$', r'$0$', r'$+\pi/2$', r'$+\pi$']) 
plt.ylim(C.min() * 1.1, C.max() * 1.1) 
plt.yticks([-1, 0, +1], [r'$-1$', r'$0$', r'$+1$']) 
plt.show()
```
import numpy as np

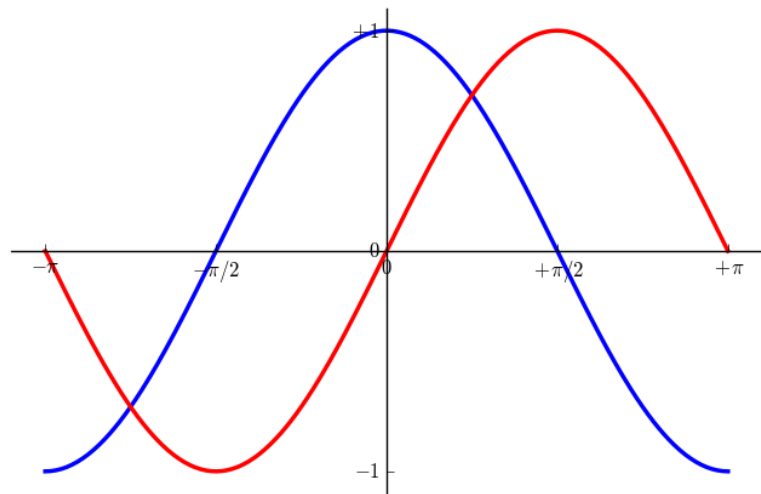

## Matplotlib – Legend

```
import numpy as np
import matplotlib.pyplot as plt
plt.figure(figsize=(8,5), dpi=80) 
plt.subplot(111) 
                                                                                      cosine
X = np.linspace(-np.pi, np.pi, 256,endpoint=True) 
                                                                                      sine
C, S = np.coS(X), np.sin(X)plt.plot(X, C, color="blue", linewidth=2.5, linestyle="-", label="cosine") 
plt.plot(X, S, color="red", linewidth=2.5, linestyle="-", label="sine") 
ax = plt.gca()ax.spines['right'].set_color('none') 
ax.spines['top'].set_color('none') 
ax.xaxis.set_ticks_position('bottom') 
ax.spines['bottom'].set_position(('data',0))
ax.yaxis.set_ticks_position('left')
ax.spines['left'].set_position(('data',0))
plt.xlim(X.min() * 1.1, X.max() * 1.1) 
plt.xticks([-np.pi, -np.pi/2, 0, np.pi/2, np.pi], [r'$-\pi$', r'$-\pi/2$', r'$0$', r'$+\pi/2$', r'$+\pi$']) 
plt.ylim(C.min() * 1.1, C.max() * 1.1) 
plt.yticks([-1, +1], [r'$-1$', r'$+1$']) 
plt.legend(loc='upper left')
```
plt.show()

V2

 $+\pi$ 

## Matplotlib – Annotation

import numpy as np import matplotlib.pyplot as plt plt.figure(figsize=(8,5), dpi=80) plt.subplot(111)

.

.

.

.

 $sin(\frac{2\pi}{3}) = \frac{\sqrt{3}}{2}$ cosine sine  $+\pi$  $cos(\frac{2\pi}{3}) = -\frac{1}{2}$ 

plt.scatter([t, ], [np.cos(t), ], 50, color='blue') plt.annotate(r'\$sin(\frac{2\pi}{3})=\frac{\sqrt{3}}{2}\$', xy=(t, np.sin(t)), xycoords='data', xytext=(+10, +30), textcoords='offset points', fontsize=16, arrowprops=dict(arrowstyle="->", connectionstyle="arc3,rad=.2"))

```
plt.scatter([t, ], [np.sin(t), ], 50, color='red') 
plt.annotate(r'$cos(\frac{2\pi}{3})=-\frac{1}{2}$', xy=(t, np.cos(t)),
xycoords='data', xytext=(-90, -50), textcoords='offset points', 
fontsize=16, arrowprops=dict(arrowstyle="->", connectionstyle="arc3,rad=.2"))
plt.show()
```
*Prof. Dr. Bahadır AKTUĞ – JFM212 Python ile Mühendislik Uygulamaları*

## Matplotlib – Annotation

import numpy as np import matplotlib.pyplot as plt plt.figure(figsize=(8,5), dpi=80) plt.subplot(111)

.

.

.

.

 $sin(\frac{2\pi}{3}) = \frac{\sqrt{3}}{2}$ cosine sine  $+\pi$  $cos(\frac{2\pi}{3}) = -\frac{1}{2}$ 

plt.scatter([t, ], [np.cos(t), ], 50, color='blue') plt.annotate(r'\$sin(\frac{2\pi}{3})=\frac{\sqrt{3}}{2}\$', xy=(t, np.sin(t)), xycoords='data', xytext=(+10, +30), textcoords='offset points', fontsize=16, arrowprops=dict(arrowstyle="->", connectionstyle="arc3,rad=.2"))

```
plt.scatter([t, ], [np.sin(t), ], 50, color='red') 
plt.annotate(r'$cos(\frac{2\pi}{3})=-\frac{1}{2}$', xy=(t, np.cos(t)),
xycoords='data', xytext=(-90, -50), textcoords='offset points', 
fontsize=16, arrowprops=dict(arrowstyle="->", connectionstyle="arc3,rad=.2"))
plt.show()
```
*Prof. Dr. Bahadır AKTUĞ – JFM212 Python ile Mühendislik Uygulamaları*

#### Matplotlib-Nokta Dağılım (Scatter)

import numpy as np import matplotlib.pyplot as plt  $n = 1024$  $X = np.random.normal(0, 1, n)$  $Y = np.random.normal(0, 1, n)$  $T = np.array(Y, X)$ plt.axes([0.025, 0.025, 0.95, 0.95]) plt.scatter(X, Y, s=75, c=T, alpha=.5)

plt.yticks(())

plt.xticks(())

plt.xlim(-1.5, 1.5)

plt.ylim(-1.5, 1.5)

plt.show()

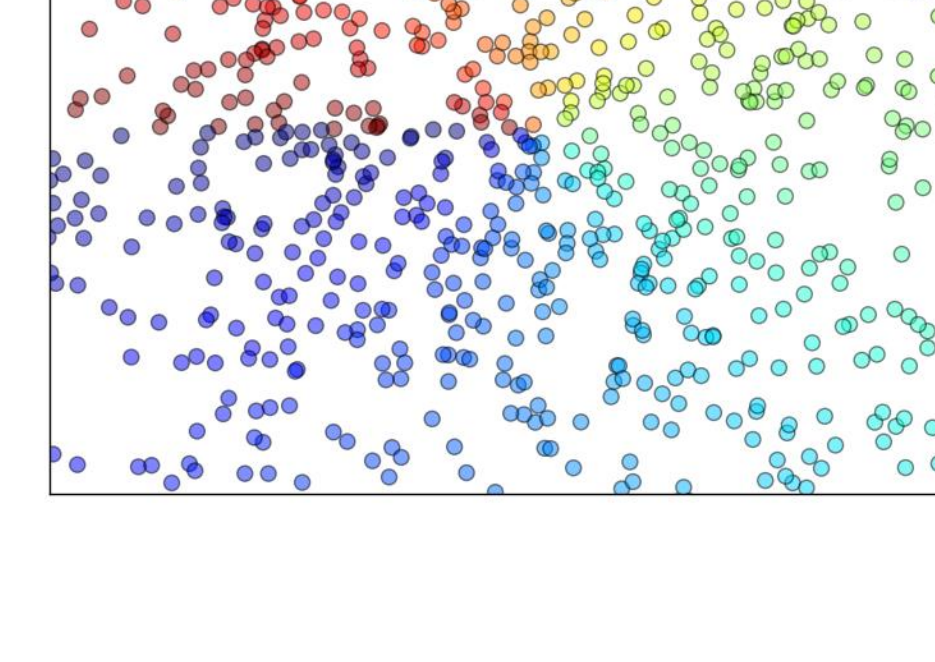

∩

 $\infty$ 

 $\bigcirc$ 

## Matplotlib-Çubuk Grafikleri

import numpy as np

import matplotlib.pyplot as plt

 $n = 12$ 

 $X = np.arange(n)$ 

 $Y1 = (1 - X / \text{float}(n)) * np.random.uniform(0.5, 1.0, n)$ 

```
YZ = (1 - X / \text{float}(n)) * np.random.uniform(0.5, 1.0, n)
```

```
plt.axes([0.025, 0.025, 0.95, 0.95])
```

```
plt.bar(X, +Y1, facecolor='#9999ff', edgecolor='white')
```

```
plt.bar(X, -Y2, facecolor='#ff9999', edgecolor='white')
```

```
for x, y in zip(X, Y1):
```

```
plt.text(x + 0.4, y + 0.05, '%.2f' % y, ha='center', va= 'bottom')
```
for x, y in zip(X, Y2):

```
plt.text(x + 0.4, -y - 0.05, '%.2f' % y, ha='center', va= 'top')
```

```
plt.xlim(-.5, n)
```
plt.xticks(())

plt.ylim(-1.25, 1.25)

plt.yticks(())

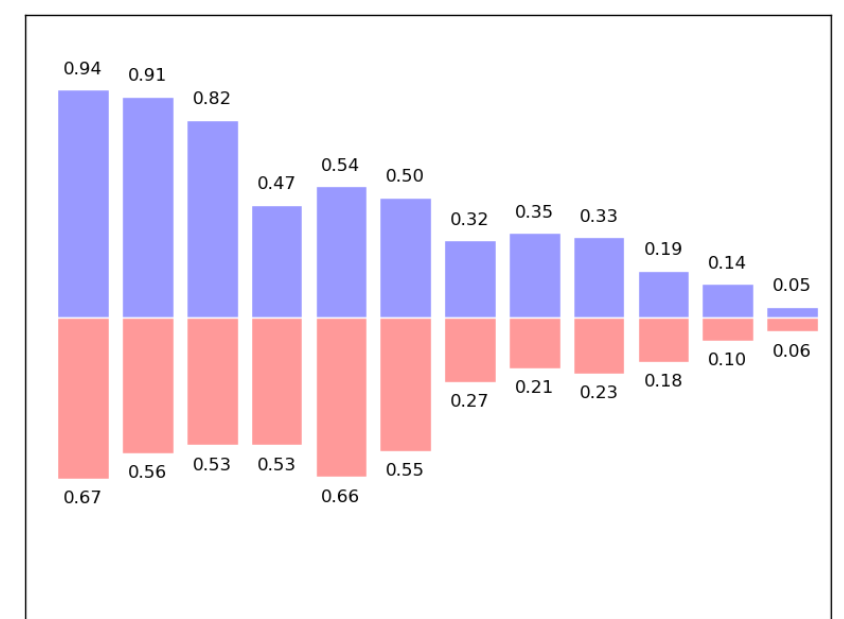

## Matplotlib-Münhani Grafikleri

```
import numpy as np
import matplotlib.pyplot as plt
def f(x,y): 
return (1 - x / 2 + x^{**}5 + y^{**}3) * np.exp(-x**2 -y**2)
n = 256x = np. linspace (-3, 3, n)y = np. linspace (-3, 3, n)X,Y = np.messagerid(x, y)
plt.axes([0.025, 0.025, 0.95, 0.95]) 
plt.contourf(X, Y, f(X, Y), 8, alpha=.75, cmap=plt.cm.hot) 
C = plt.contour(X, Y, f(X, Y), 8, colors='black', linewidth=.5)plt.clabel(C, inline=1, fontsize=10) 
plt.xticks(()) 
plt.yticks(())
```

```
plt.show()
```
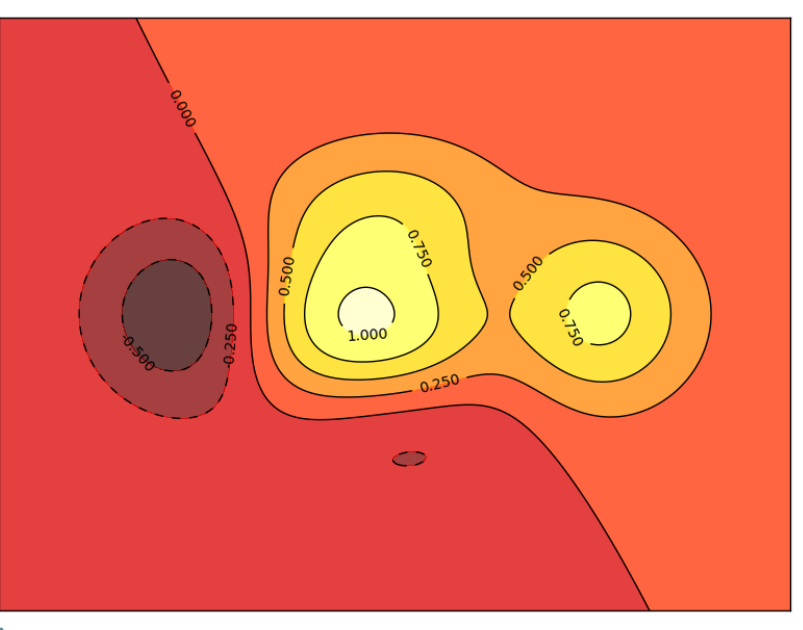

## Matplotlib-Vektör Alan Grafikleri

```
import numpy as np
                                                                                                     \sqrt{1}\muimport matplotlib.pyplot as plt
                                                                                                     \mathcal{V}\bigwedge\mathcal{L}\mathbb{Z}5.
                                                                                                                                  \mathcal{F}n = 8\mathbb ZES.
                                                                                                                                  \geqX, Y = np.mgrid[0:n, 0:n]T = np.array(Y - n / 2, X - n / 2)\overline{\mathcal{B}}M
                                                                                                                                  \mathbb{Z}R = 10 + np.sqrt((Y - n / 2.0) ** 2 + (X - n / 2.0) ** 2)P
                                                                                                                           Z
                                                                                                                                 \sum₩
U, V = R * np(cos(T), R * np.sin(T))\sqrt{2}\sqrt{1}\mathbb{Z}\mathbb{Z}NB
plt.axes([0.025, 0.025, 0.95, 0.95]) 
                                                                                                                           Y
                                                                                                                                  \mathbb{Z}plt.quiver(X, Y, U, V, R, alpha=.5) 
plt.quiver(X, Y, U, V, edgecolor='k', facecolor='None', linewidth=.5) 
plt.xlim(-1, n) 
plt.xticks(()) 
plt.ylim(-1, n) 
plt.yticks(()) 
plt.show()
```
## Matplotlib-Çoklu Grafikler

import matplotlib.pyplot as plt  $fig = plt.figure()$ fig.subplots adjust(bottom=0.025, left=0.025, top =  $0.975$ , right=0.975) plt.subplot(2, 1, 1) plt.xticks(()), plt.yticks(()) plt.subplot(2, 3, 4) plt.xticks(()) plt.yticks(()) plt.subplot(2, 3, 5) plt.xticks(()) plt.yticks(()) plt.subplot(2, 3, 6) plt.xticks(()) plt.yticks(())

## Matplotlib-Kutupsal Grafikler

import numpy as np

import matplotlib.pyplot as plt

 $ax = plt.axes([0.025, 0.025, 0.95, 0.95], polar=True)$ 

 $N = 20$ 

```
theta = np.arange(0.0, 2 * np.pi, 2 * np.pi / N)
```
radii =  $10 * np.random.randn(N)$ 

width =  $np$ .pi / 4  $*$  np.random.rand(N)

bars = plt.bar(theta, radii, width=width, bottom=0.0)

for r,bar in zip(radii, bars):

```
bar.set_facecolor(plt.cm.jet(r/10.))
```

```
bar.set alpha(0.5)
```

```
ax.set_xticklabels([])
```

```
ax.set yticklabels([])
```
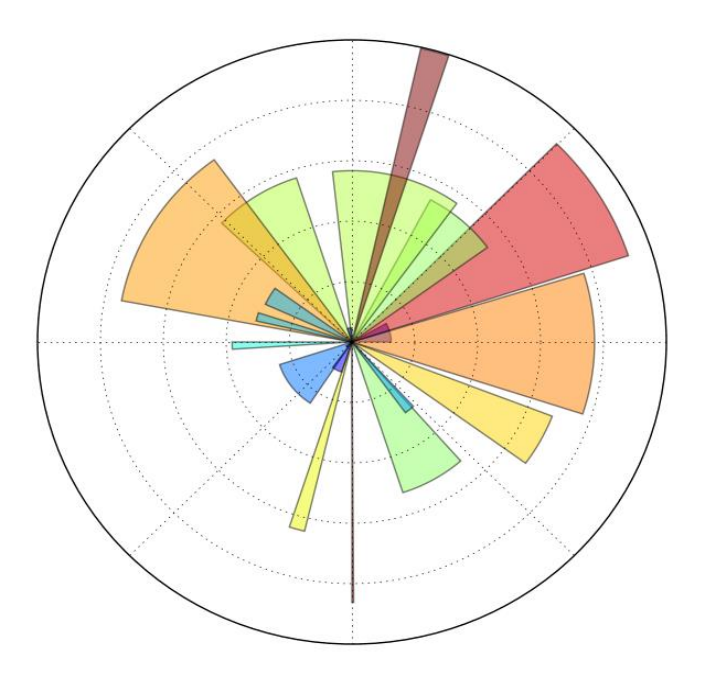

## Matplotlib-3B Yüzey Grafikleri

import numpy as np

import matplotlib.pyplot as plt

from mpl\_toolkits.mplot3d import Axes3D

 $fig = plt-figure()$ 

 $ax = Axes3D(fig)$ 

```
X = np.arange(-4, 4, 0.25)
```

```
Y = np.arange(-4, 4, 0.25)
```

```
X, Y = np. meshgrid(X, Y)
```

```
R = np.sqrt(X ** 2 + Y ** 2)
```

```
Z = np \cdot sin(R)
```
 $2.0$  $1.5$  $1.0$  $0.5$  $0.0$  $-0.5$  $-1.0$  $-1.5$  $-2.0$  $-3$   $-2$   $-1$  $\mathbf 0$  $^{\rm -1}$  $-2$  $\mathbf{O}$  $\mathbf{1}$  $-3$  $\overline{2}$  $\overline{3}$ 

```
ax.plot_surface(X, Y, Z, rstride=1, cstride=1, cmap=plt.cm.hot)
ax.contourf(X, Y, Z, zdir='z', offset=-2, cmap=plt.cm.hot)
```
ax.set  $zlim(-2, 2)$ 

```
plt.show()
```
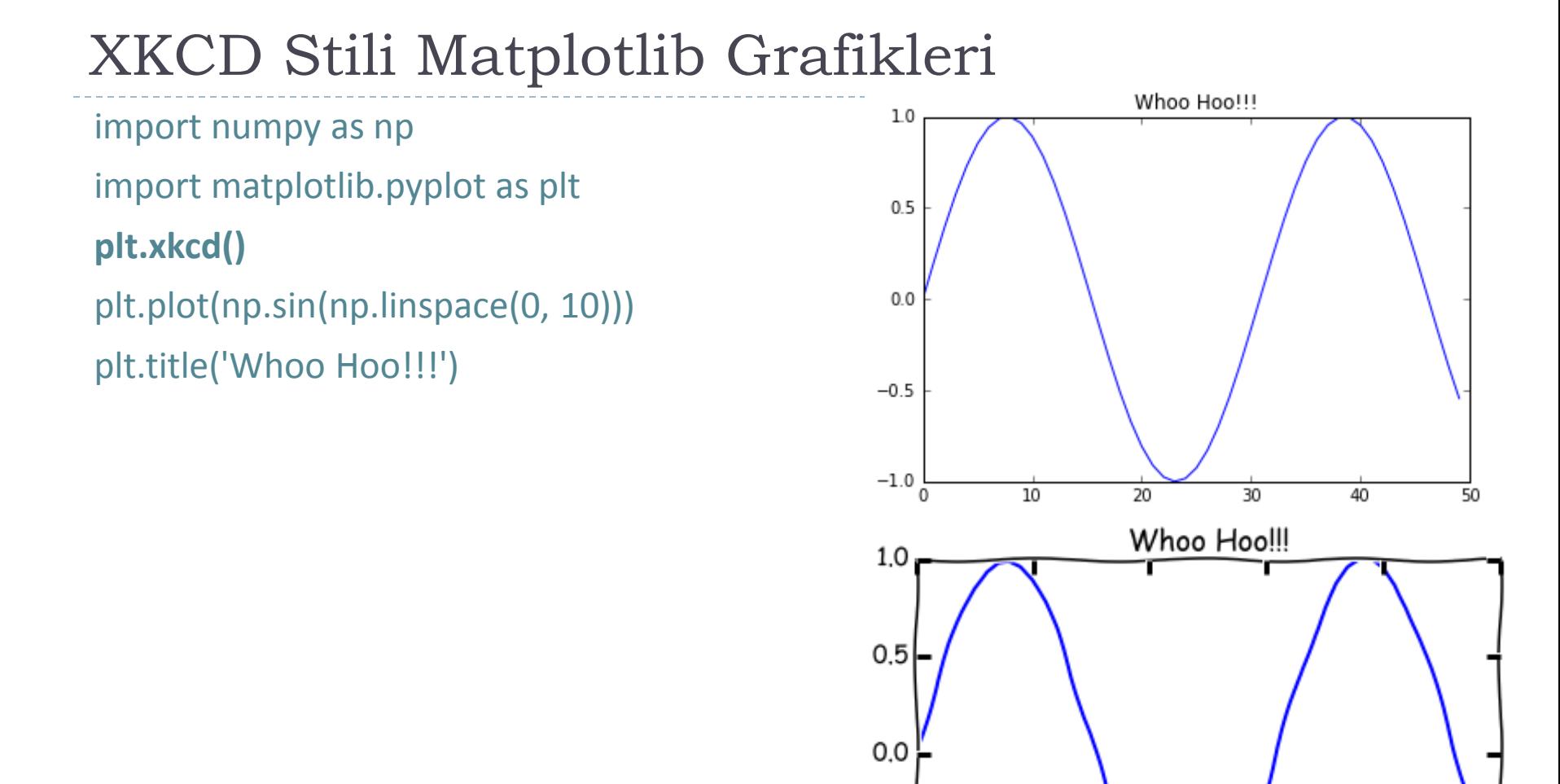

 $-0.5$ 

 $-1.06$ 

 $10$ 

20

 $30$ 

40

 $\overline{5}0$ 

## XKCD Stili Matplotlib Grafikleri

import numpy as np import matplotlib.pyplot as plt  $x = np.linalgspace(0, 10)$  $y1 = x * np.sin(x)$ 

 $y2 = x * np.cos(x)$ 

#### **plt.xkcd()**

plt.fill $(x, y1, 'red', alpha=0.4)$ plt.fill(x, y2, 'blue', alpha=0.4) plt.xlabel('x axis yo!') plt.ylabel("I don't even know")

![](_page_20_Figure_5.jpeg)

#### Kaynakça

- *Wentworth, P., Elkner, J., Downey, A.B., Meyers, C. (2014). How to Think Like a Computer Scientist: Learning with Python (3nd edition).*
- *Pilgrim, M. (2014). Dive into Python 3 by. Free online version: DiveIntoPython3.org ISBN: 978-1430224150.*
- *Summerfield, M. (2014) Programming in Python 3 2nd ed (PIP3) : - Addison Wesley ISBN: 0-321-68056-1.*
- *Jones E, Oliphant E, Peterson P, et al. SciPy: Open Source Scientific Tools for Python, 2001-, http://www.scipy.org/.*
- *Millman, K.J., Aivazis, M. (2011). Python for Scientists and Engineers, Computing in Science & Engineering, 13, 9-12.*
- *John D. Hunter (2007). Matplotlib: A 2D Graphics Environment, Computing in Science & Engineering, 9, 90-95.*
- *Travis E. Oliphant (2007). Python for Scientific Computing, Computing in Science & Engineering, 9, 10-20.*
- *Goodrich, M.T., Tamassia, R., Goldwasser, M.H. (2013). Data Structures and Algorithms in Python, Wiley.*
- *http://www.diveintopython.net/*
- *https://docs.python.org/3/tutorial/*
- *http://www.python-course.eu*
- *https://developers.google.com/edu/python/*
- *http://learnpythonthehardway.org/book/*